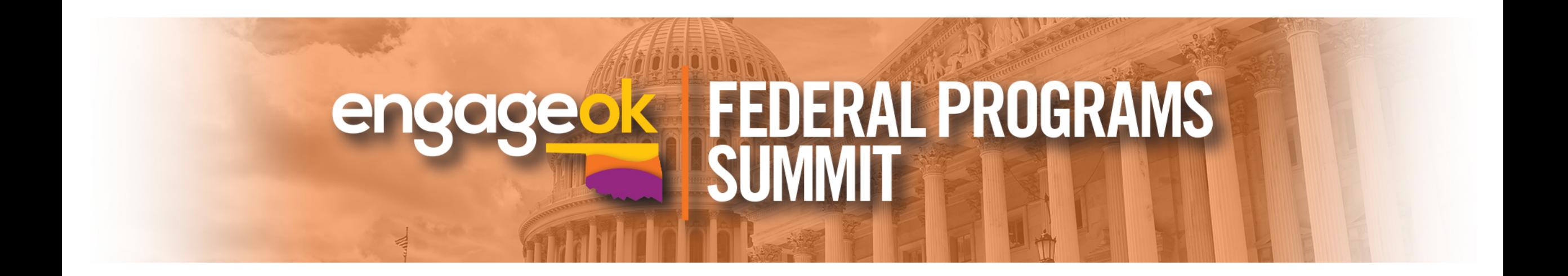

# **Grant Management System (GMS)**

Presented by Zada Sery, Grant Management Specialist, Office of School Support & Improvement

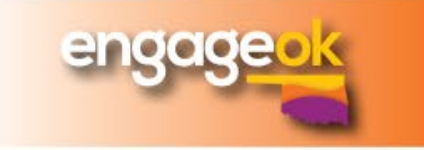

## **Disclaimer:**

#### **Non-program specific presentation**

*Program specific questions will be referred to that program office.*

#### **Content will be treated honestly and realistically, but also respectfully.**

<http://bit.ly/GMSFedEngage>

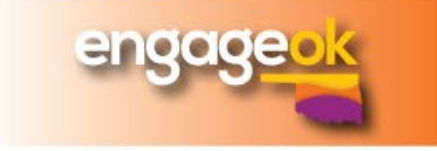

## **Agenda**

- Background o History o Intended Use o System Limitations
- GMS 101
	- o Location
	- o Basic Functions
	- o Print Application
	- o Common Error Messages
	- o Glitches
	- o Technical Assistance
- Coming Soon!

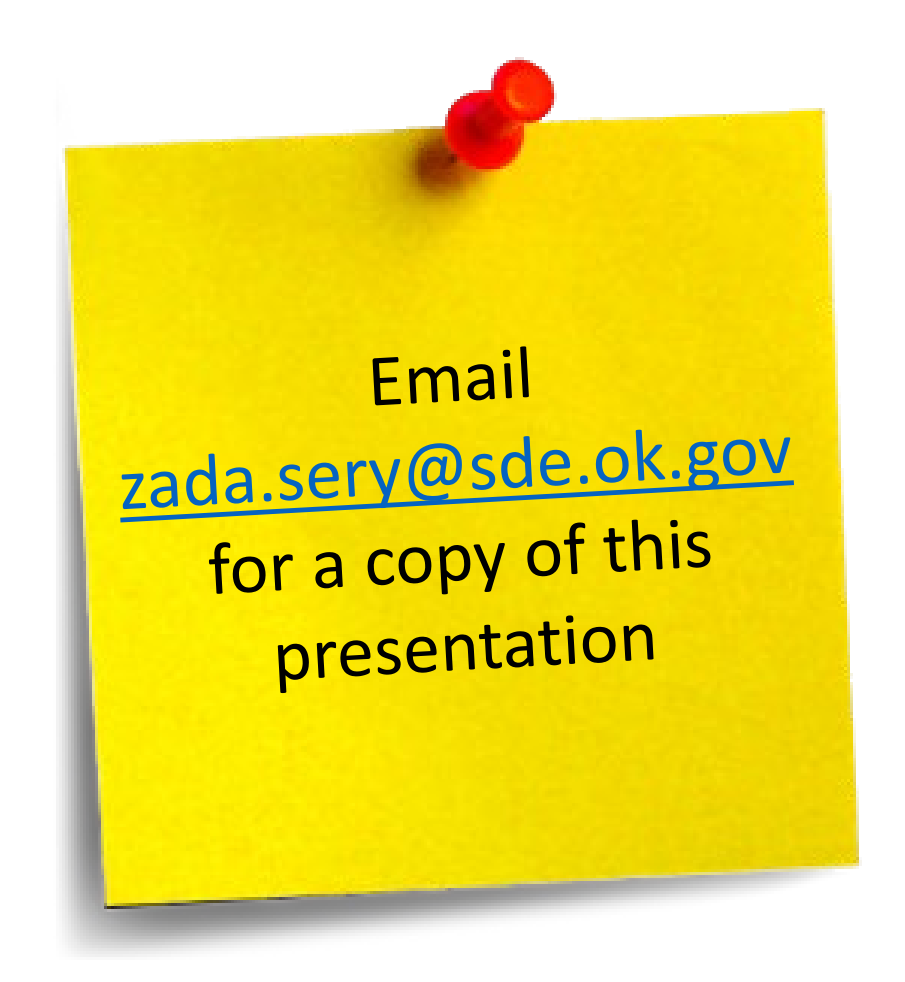

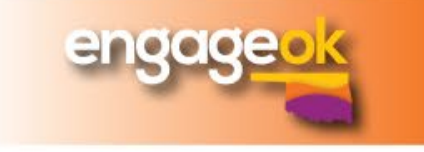

## **The MOST IMPORTANT slide**

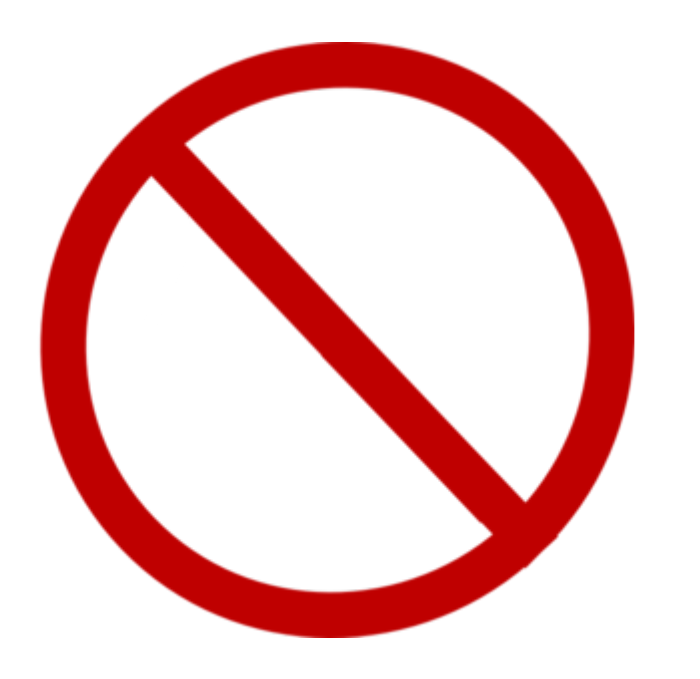

### **Do NOT contact OMES for GMS issues**

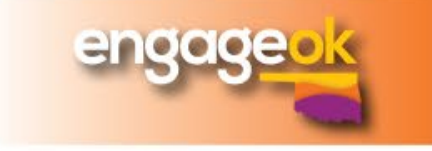

## **Background**

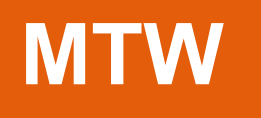

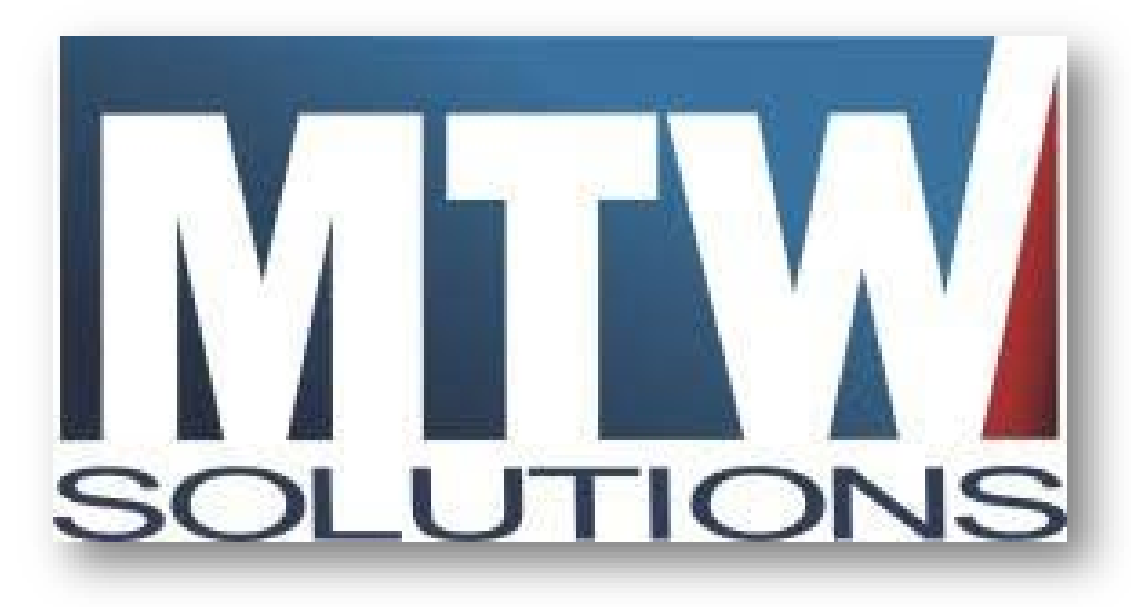

- Offices in Kansas City & Jefferson City, MO
- Developed GMS
- SDE is part of a 10 state collective
- SDE has a contract w/ MTW
- Each SDE office has a GMS point person
- Each state has a MTW client representative

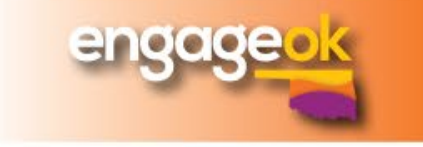

## **Background**

- The original intent of GMS was to manage \$ funds \$ at a District level
- GMS now houses site level budgets, competitive grants, intricate plans, and monitoring
- Enhancements and revisions are made annually

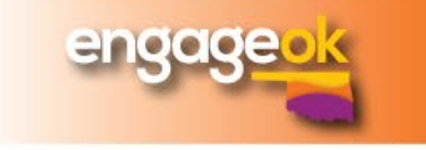

## **Background**

### **GMS Limitations**

- Not intuitive
- Manually reported error messages
- Limited aesthetics
- District level design
- Age

### **State Barriers**

- Inadequate server space
- Antiquated server platform/upgrade needed
- Centralized IT/OMES
- Single Sign On
- High turnover rate

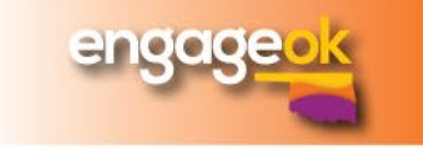

# **GMS 101**

Functionality, Errors, Tips & Tricks, and Technical Assistance

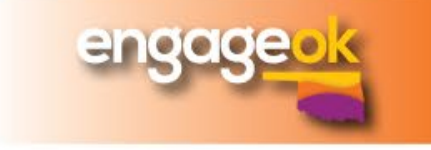

#### **Grants Management and Expenditure Reporting**

**SDE Administrator** 

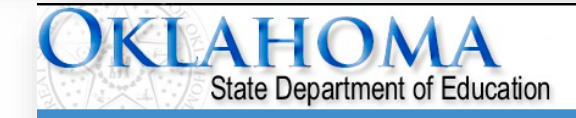

**Menu List** 

SSOAPP

**Select GMS Access/Select for Grant Applications** 

**GMS Access / Select Funded Applications** Non-Funded Data Collection

21st Century Monitoring Special Education Compliance

**Administrative** 

o report an error or for technical assistance with GMS, contact: Federal Programs - Email: Nancy.Hughes@sde.ok.gov Special Education - Email: Karen.Howard@sde.ok.gov School Support - Email: Zada.Sery@sde.ok.gov 21st Century - Email: Sonia.Johnson@sde.ok.gov Competitive - Email: Shelly.Perkins@sde.ok.go

**Nav Menu** 

Printer-Friendly Click to Return to GMS Access/Select Page

Click to Return to Menu List / Sign Out

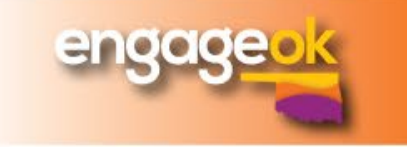

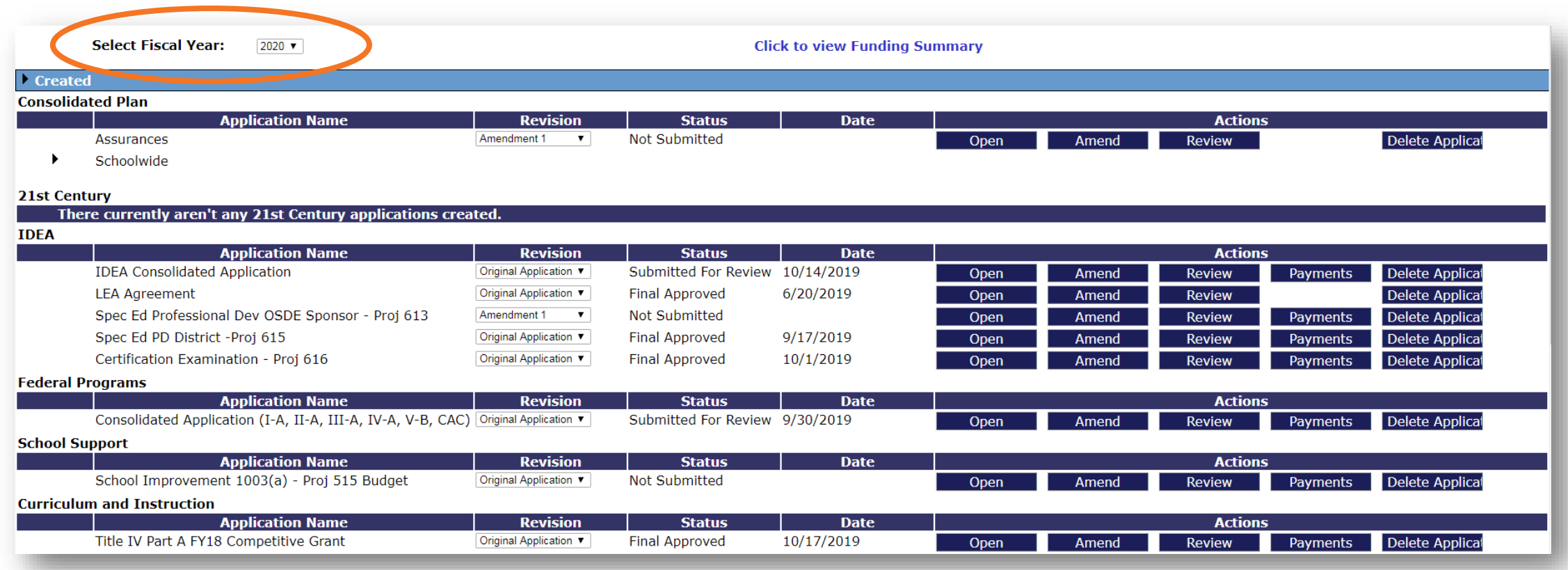

#### Fiscal Year "default" changes to the next FY in April

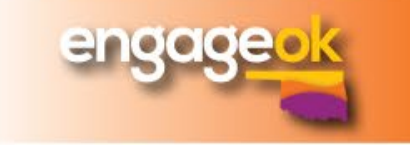

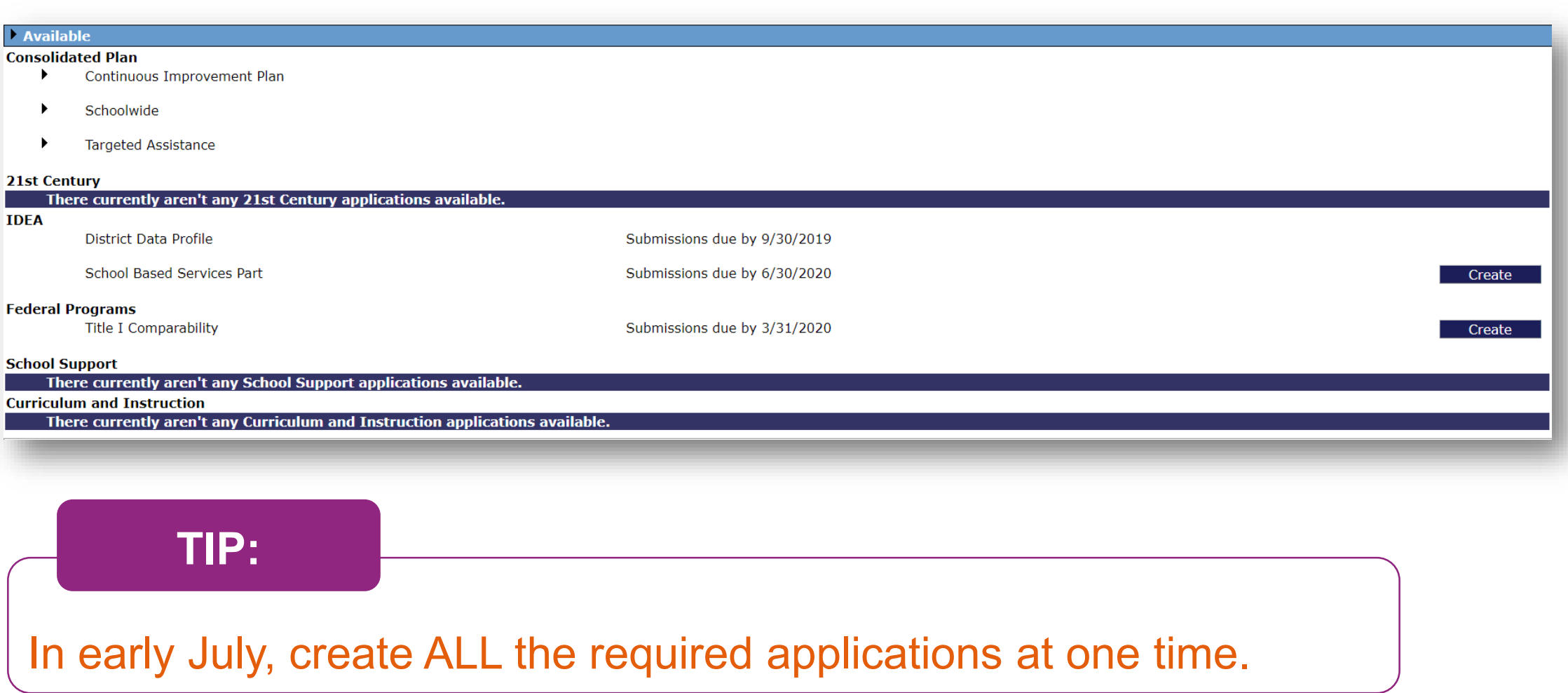

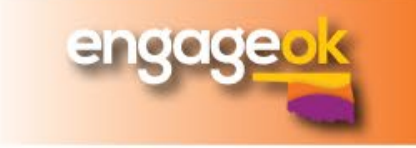

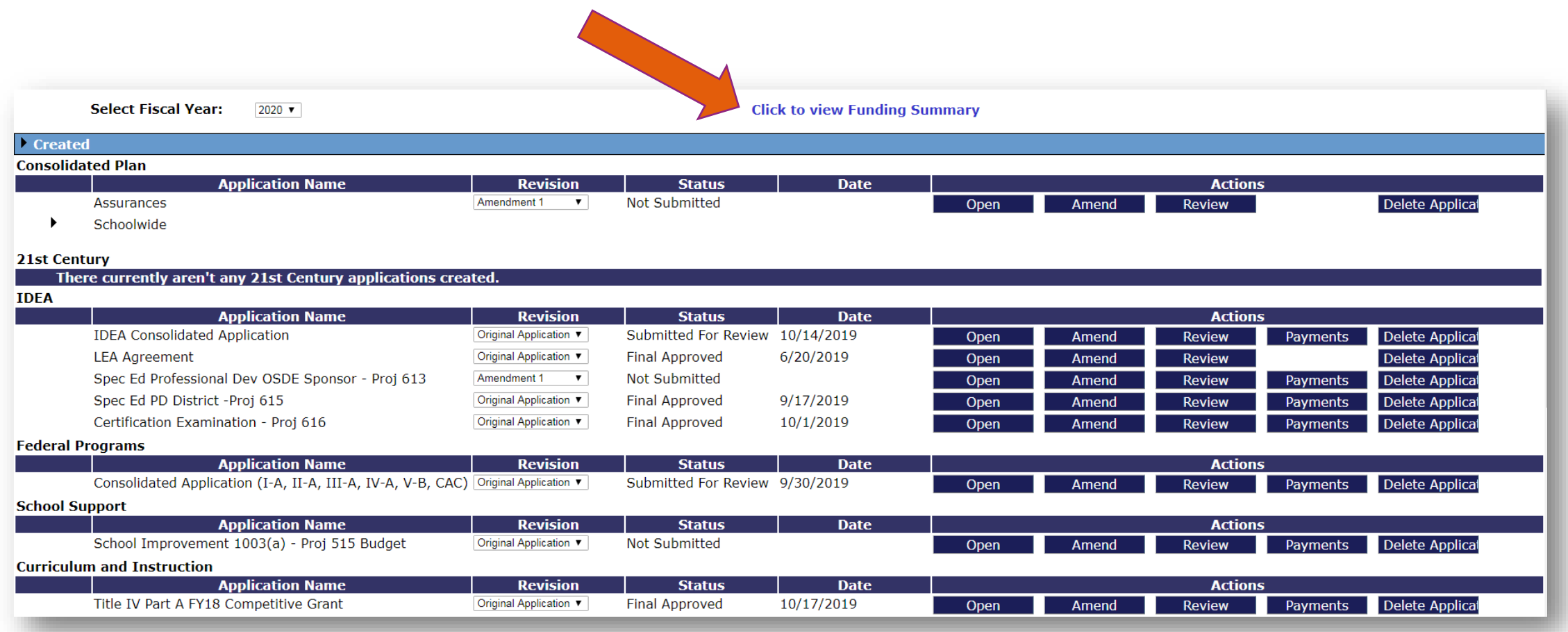

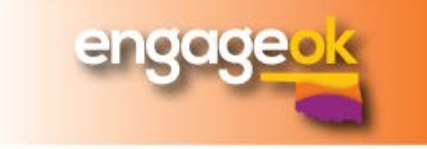

#### **Select Fiscal Year:**  $\blacktriangledown$

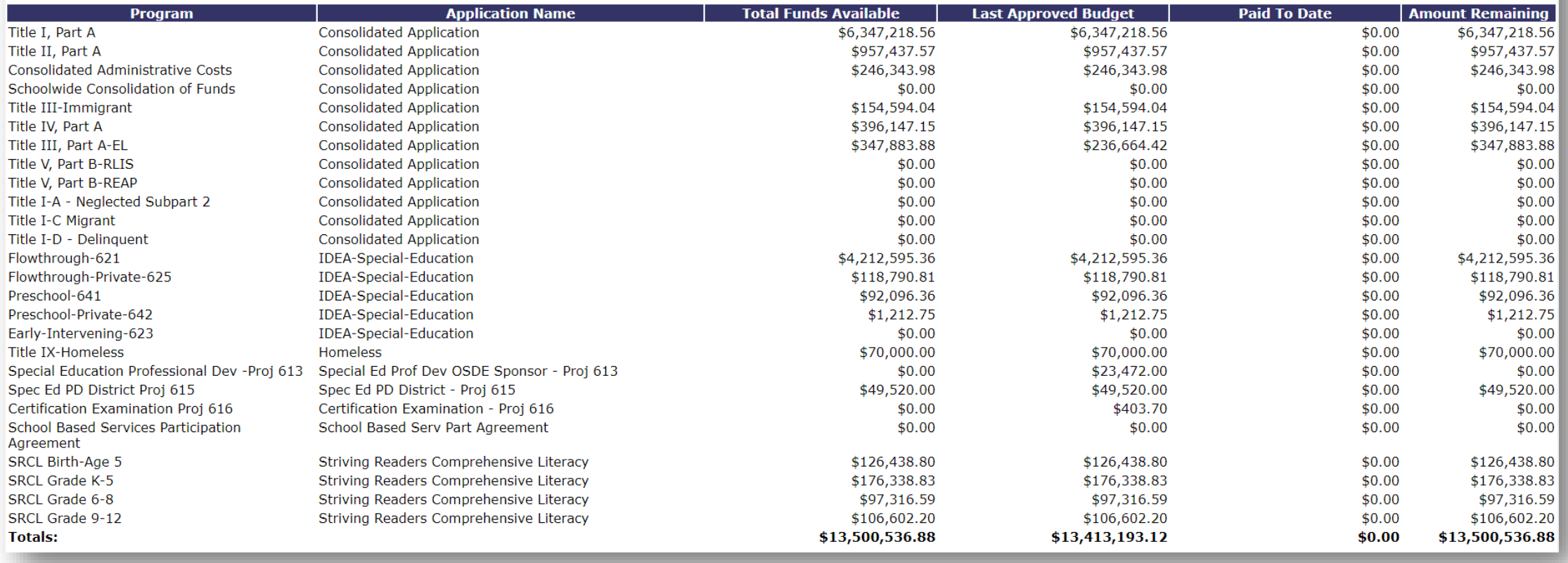

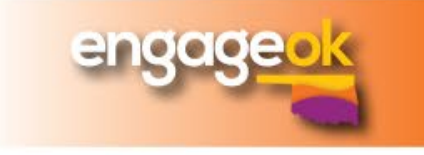

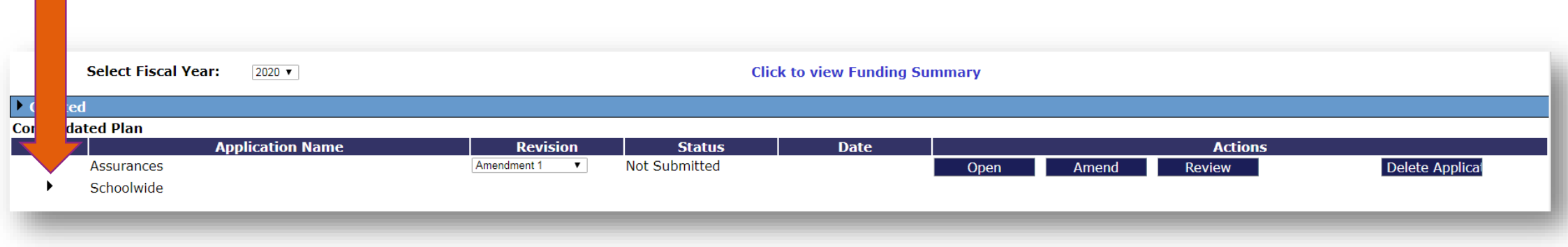

#### Click on the caret  $\rightarrow$  to expand or close a section

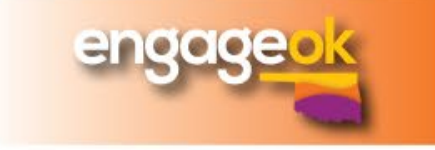

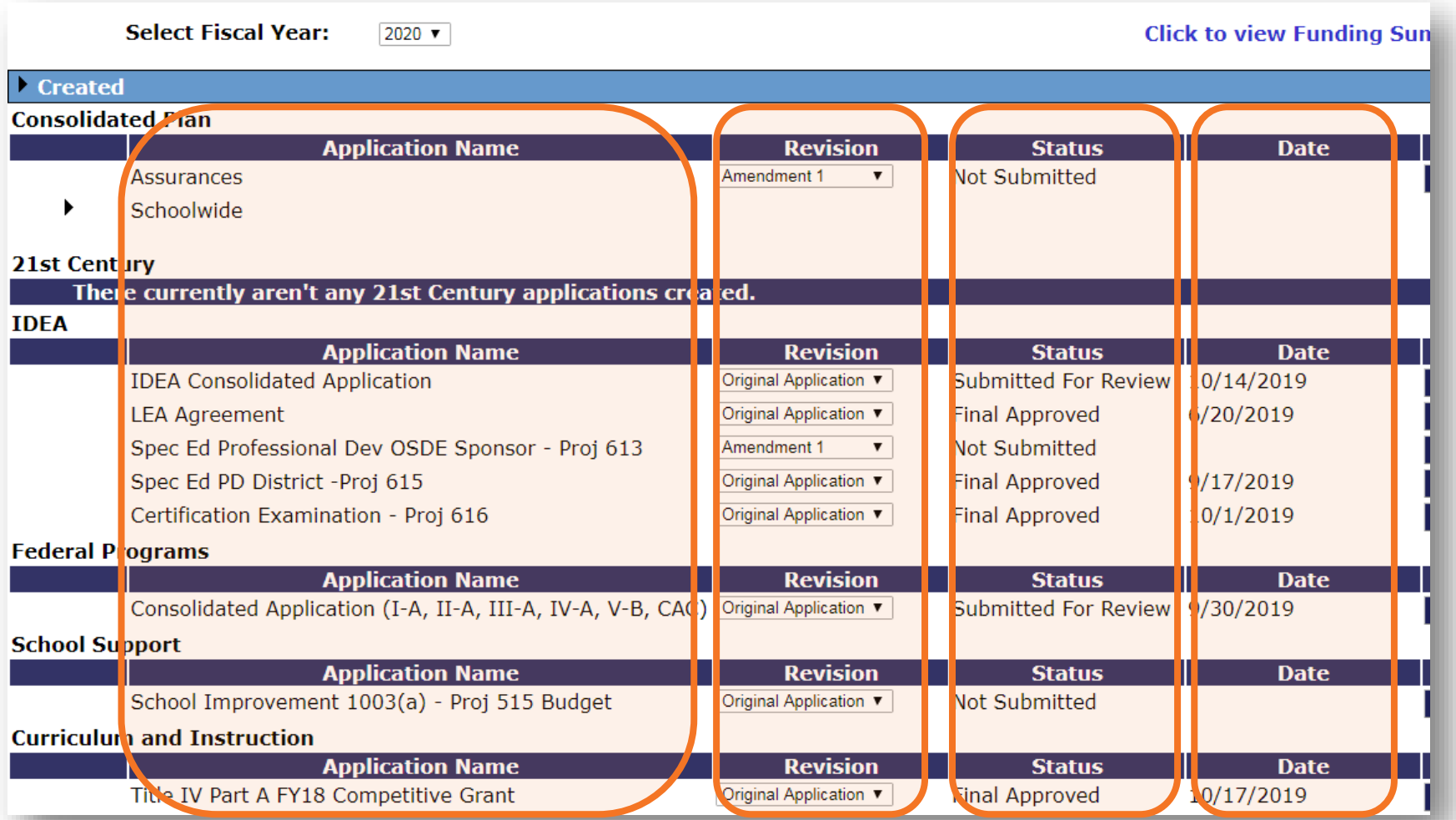

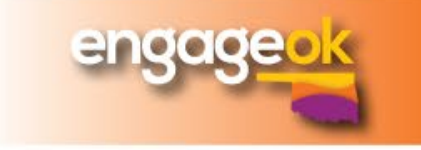

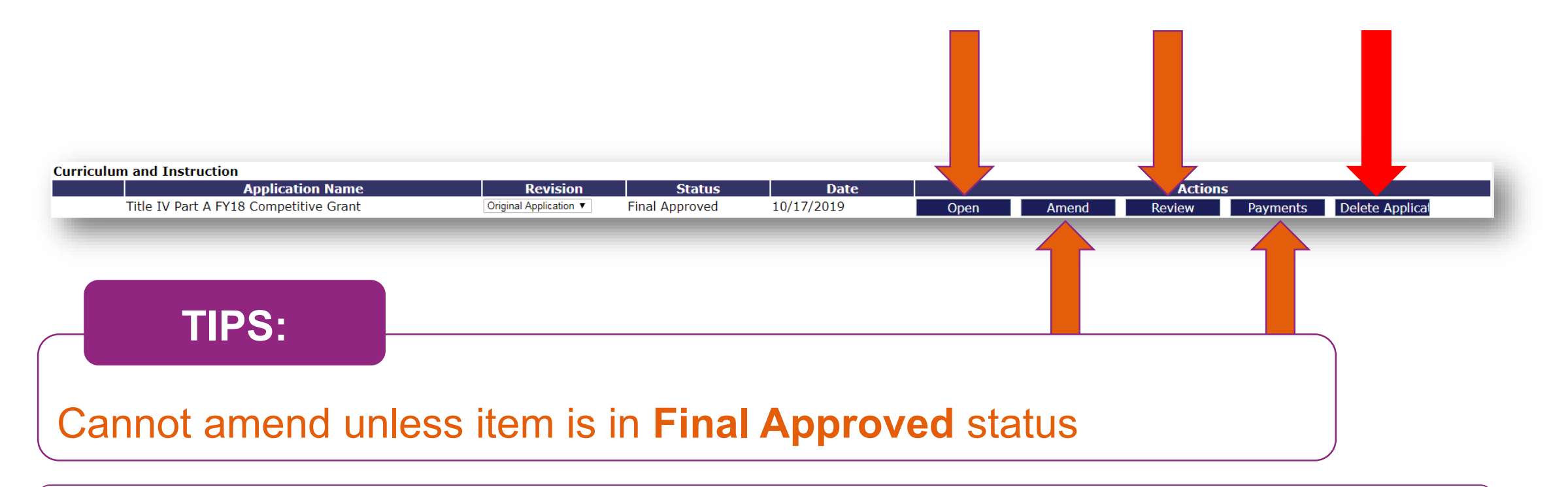

ALL Review Checklists are pop-ups! **Turn pop-up blocker off**

Payments = Claims

Triple check BEFORE you delete an application. You will NOT be able to get it back.

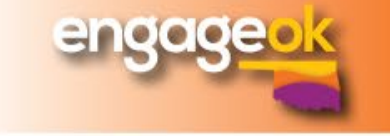

## **GMS 101 – Consistency Check**

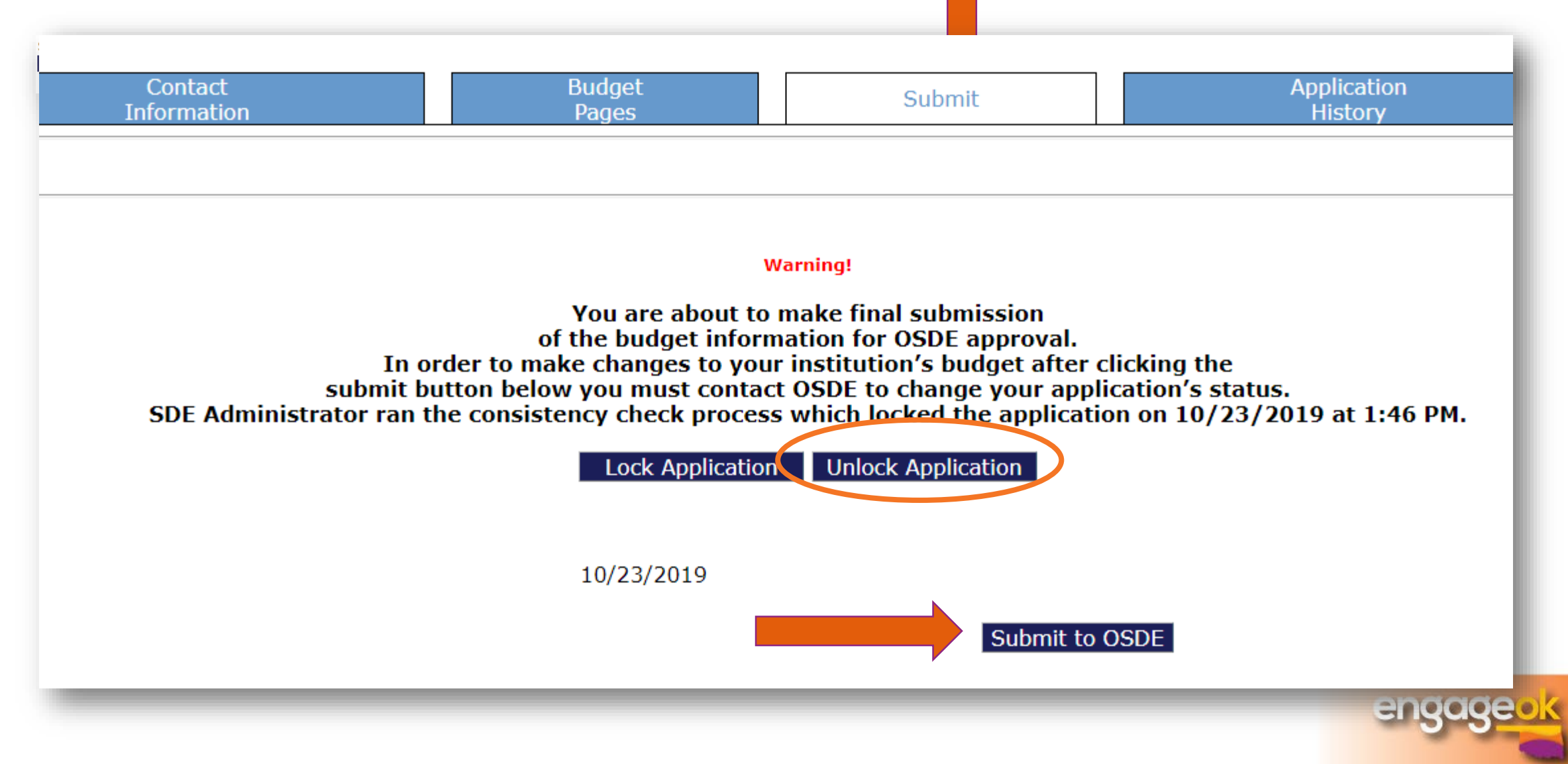

## **GMS 101- Print Application**

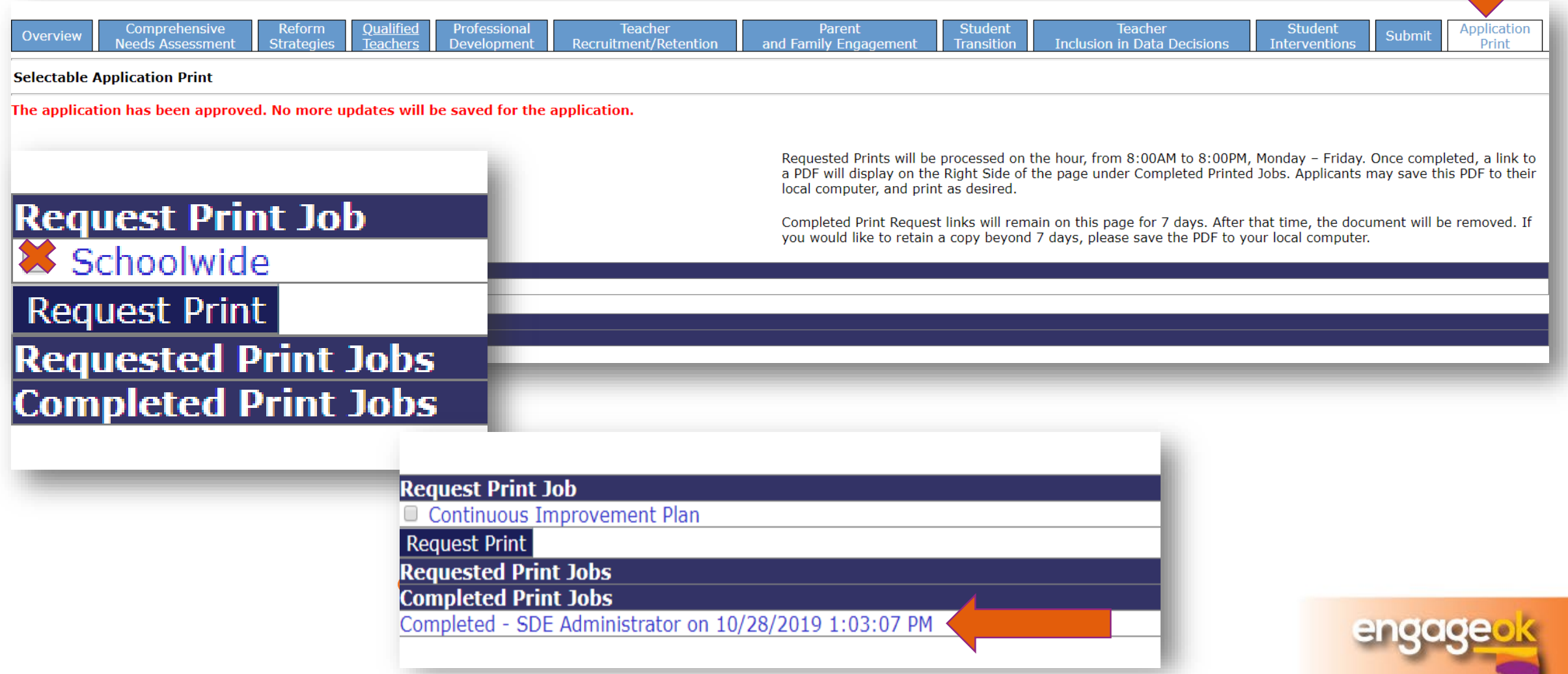

## **GMS 101 – Creating a claim**

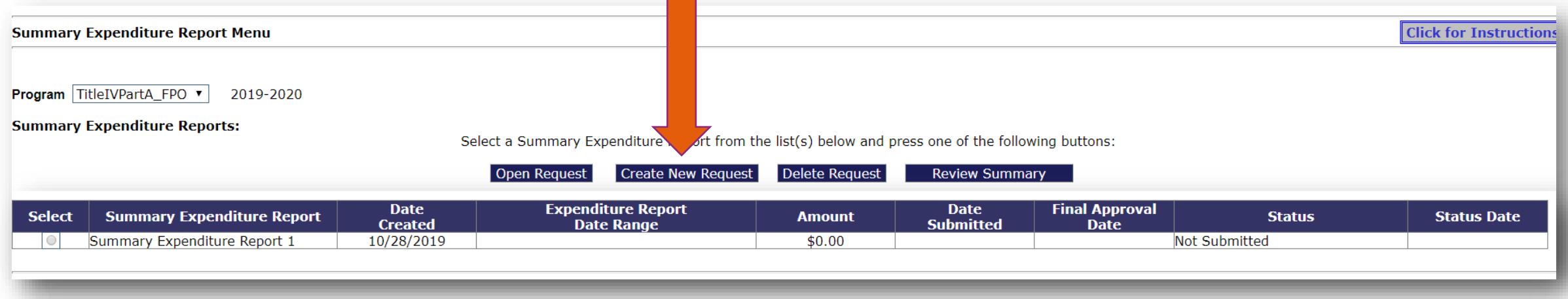

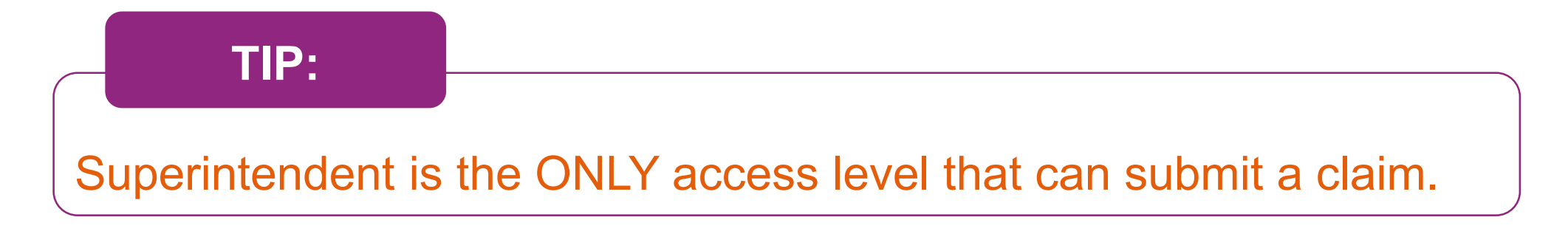

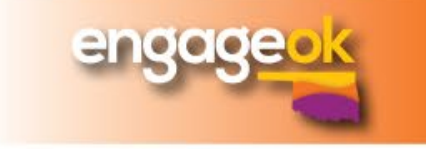

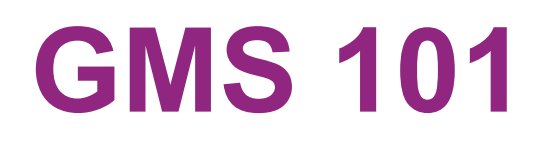

#### **TIPS:**

#### **Save and save often!**

- Save your work outside of GMS just in case.
- Put X in required fields.
- Make certain save button is visible BEFORE editing.

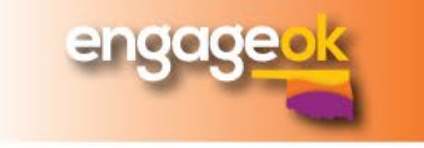

#### **Error Message Trouble Shooting**

• Read the error message

• Try to recreate the error message

- Determine if it is something not entered correctly (Data Not Saved error)
- Log out of GMS/SSO; Close internet completely & try again at a later time or from a different computer (local internet issues)
- Take a screen shot
- Notify specific program department GMS contact (Not OMES)

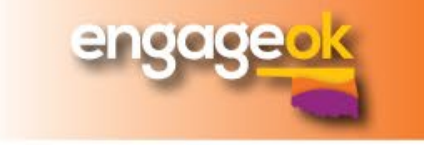

## **GMS 101 – Error Messages**

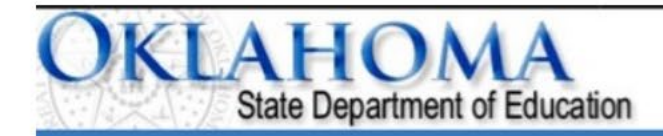

Click to Return to Menu I

An unexpected system error occurred, we apologize for the inconvenience. Please use your browser print button to print this page and then contact the design eGMS support staff. (Severity Level 1)

Communication with the underlying transaction manager has failed.. The MSDTC transaction manager was unable to pull the transaction from the source trans manager due to communication problems. Possible causes are: a firewall is present and it doesn't have an exception for the MSDTC process, the two machines find each other by their NetBIOS names, or the support for network transactions is not enabled for one of the two transaction managers. (Exception from HRE 0x8004D02B)

Error Date and Time: 7/23/2019 5:02:19 PM

- #1 Most Common Error Message
- Indicates an issue between the State server and the GMS system
- Very popular this past summer when OMES was working on its servers
- Please report this with a screenshot

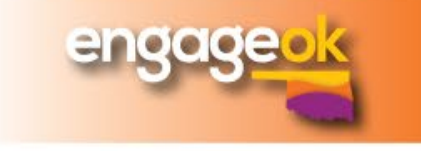

## **GMS 101- Error Messages**

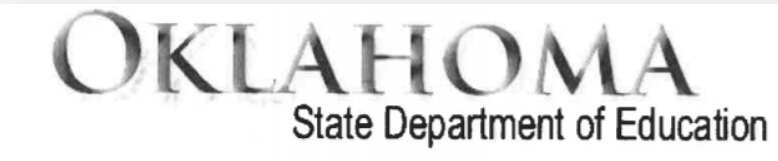

Click to Return to Menu List / Sign Out

An unexpected system error has occurred, we apologize for the inconvenience. Please use your browser print button to print this page and then contact the designated eGMS support staff. (Severity Level 2)

- Severity Level 2
- Typically, indicates state server is overwhelmed or local internet is experiencing issues
- Happens more around grant deadlines
- See also "deadlock victim"
- Try later time or different internet source before reporting

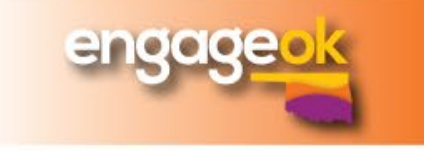

## **GMS 101**

Consistency Check completed. After correcting the errors noted below, the consistency check must be performed again.

- School Improvement 1003(a)
	- Budget Detail total must equal the Allocation Total (\$33,000.00 = \$33,656.90) for School Improvement 1003(a).

DATA NOT SAVED: for SI-1003a and 200, the limit is \$2,500.00 but current plus YTD Reimbursement amounts total \$2,631.99.

- These errors appear on the budget tab or the submit tab
- Typically, message provides information on how to resolve the issue
- If GMS is not allowing the issue to be corrected, then report to SDE

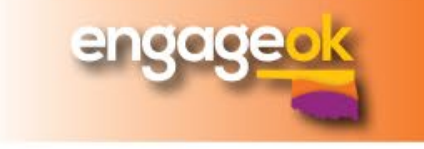

## **GMS 101**

There was an error in the handshake between GMS and SSO2 for userid '139137'. Please contact the OSDE Helpdesk.

Error message from SSO2 is: Unable to connect to the remote server

- Handshake Error issue between GMS & SSO
- Less common error message
- Screenshot is important, so developer know the exact accounts affected

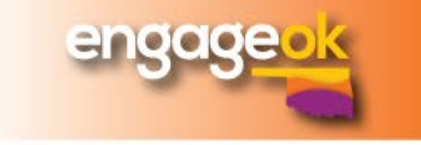

- Clicking too much/too fast
- Do not use the back button
- All funds not budgeted
- SLOW DOWN
- Use navigation menu (top right)
- Ensure amount budgeted matches amount allocated (\$0 balance)

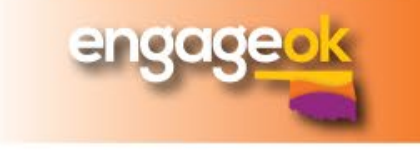

• Incorrect access level

• Contact SDE for more information

• No Save button

• STOP – determine why

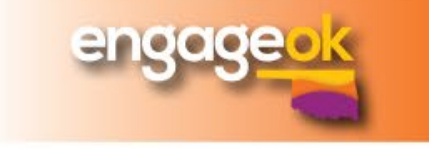

- 
- Deleting rows in budget Change line item amount to \$0
	- Click "calculate total" button
	- Check "Delete" box on far right of line item
	- Click "save" button
	- Line item will be gone

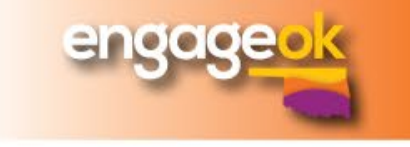

• Application/Plan/Budget is locked

- Go to the "Submit" tab
- It will have the name of the person who locked the item, plus the time & date of when that happened
- That person will have to click the "unlock" button

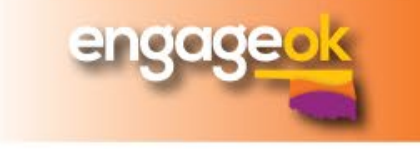

### **Common Glitches**

- Carryover doubled
- Indirect Cost not calculating correctly
- Buttons not working
- Wrong LEA name on anything
- Screen shot it!
	- Snipping tool
	- Take a photo
- Report to appropriate program office
	- Be detailed
	- Include time/date/end user
- Follow-up

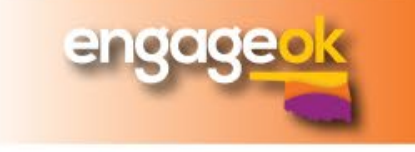

## **Technical Assistance (TA)**

### **Ask for help!**

- New to GMS?
- Unsure of how to do something in GMS?
- GMS not working correctly?
- Encounter a feature that is different than last year?
- OCAS codes got your head spinning?

### **Go Online, Call, or Email**

- Every office that uses GMS:
	- offers TA training on program
	- has a designated GMS point of contact
	- Uploads TA items on program webpage

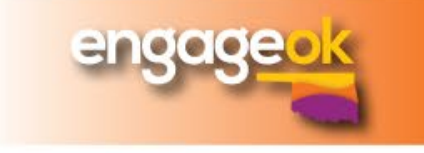

## **Coming Soon**

#### • **Grant Allocation Notices (GAN)**

o Previously available in the Allocation Notice System on SSO

o Soon, GAN will appear as a pdf link next to the application/budget in GMS

#### • **Integrated Claims**

- o Currently, type in GMS claim, then upload Summary & Detailed Expenditure Reports (SER/DER)
- o Soon, pull the SER/DER directly into GMS from the local cost accounting system
	- **Reduces redundancy**
	- **Reduces manual entering/Increases accuracy**
	- **Save time for everyone**

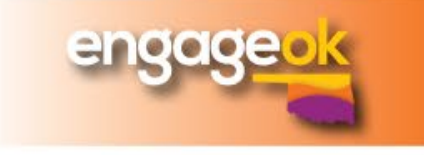

## **Coming Soon**

#### • **Dashboard**

- o Located between SSO and GMS Access/Select page
- oWill provide up-to-date notifications on deadlines, errors/system issues, and program specific reminders
- o Increases accuracy and consistency of communication with all endusers

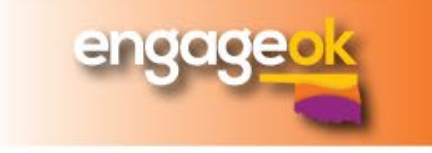

## **Questions?**

#### <http://bit.ly/GMSFedEngage>

### **Office of Family & Community Engagement**

Sonia Johnson, Executive Director [Sonia.Johnson@sde.ok.gov](mailto:Sonia.Johnson@sde.ok.gov) (405) 522- 6225

**Office of Federal Programs** Nancy Hughes, Director of Finance [Nancy.Hughes@sde.ok.gov](mailto:Nancy.Hughes@sde.ok.gov) (405) 521-3170

**Office of School Support & Improvement** Zada Sery, Grant Management Specialist [Zada.Sery@sde.ok.gov](mailto:Zada.Sery@sde.ok.gov) (405) 521-4269

**Office of Special Education** Karen Howard, Director of Finance [Karen.Howard@sde.ok.gov](mailto:Karen.Howard@sde.ok.gov) (405) 521-3857

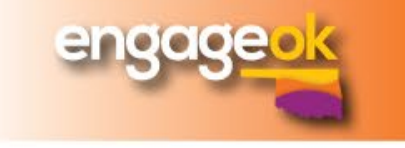